## Your PDF Guides

You can read the recommendations in the user guide, the technical guide or the installation guide for SONY NWZ-WS613. You'll find the answers to all your questions on the SONY NWZ-WS613 in the user manual (information, specifications, safety advice, size, accessories, etc.). Detailed instructions for use are in the User's Guide.

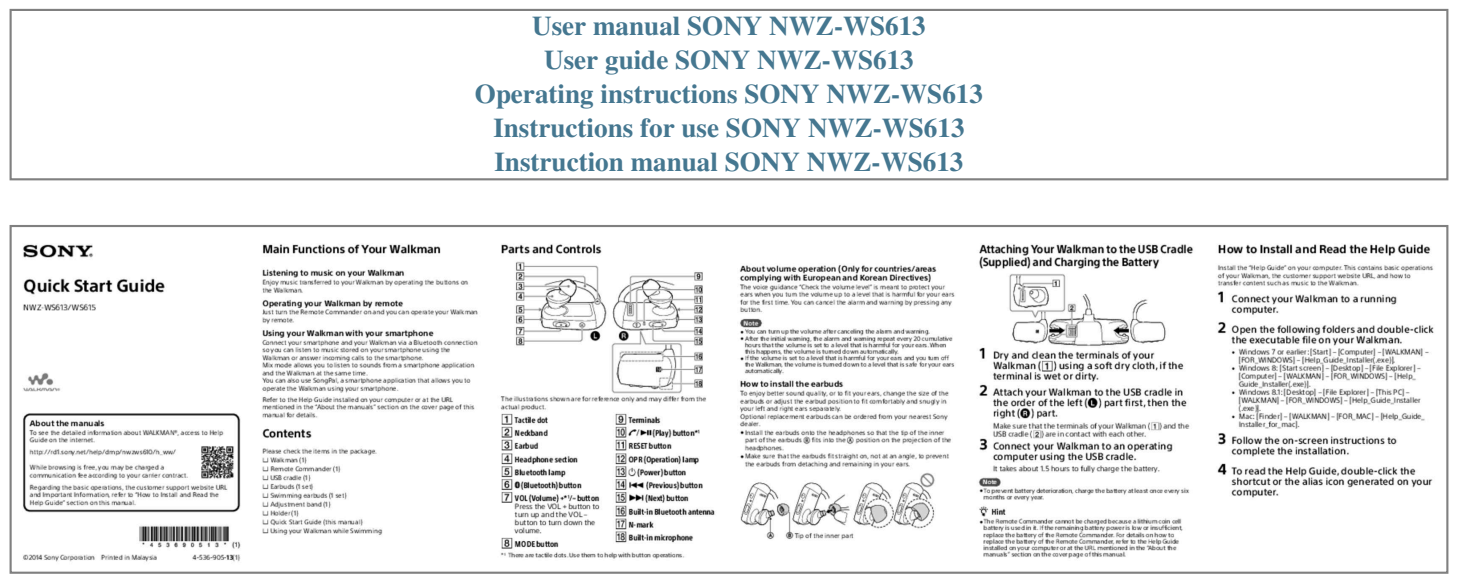

[You're reading an excerpt. Click here to read official SONY NWZ-](http://yourpdfguides.com/dref/5742897)[WS613 user guide](http://yourpdfguides.com/dref/5742897)

<http://yourpdfguides.com/dref/5742897>

## *Manual abstract:*

You can cancel the alarm and warning by pressing any button. Note You can turn up the volume after canceling the alarm and warning. After the initial *warning, the alarm and warning repeat every 20 cumulative*  $\alpha$  *hours that the volume is set to a level that is harmful for your ears. When this happens, the volume is turned down automatically. @@@@@@@@Refer to the Help Guide installed on your computer or at the URL mentioned in the "About the*

*manuals" section on the cover page of this manual for details. The illustrations shown are for reference only and may differ from the actual product. 2 Open* the following folders and double-click 1 Dry and clean the terminals of your the executable file on your Walkman. windows How to install the earbuds To enjoy better sound quality, or to fit your ears, change the size of the earbuds or adjust the earbud position to fit comfortably and snugly in your left and right *ears separately. Optional replacement earbuds can be ordered from your nearest Sony dealer. Install the earbuds onto the headphones so that the tip of the inner <i>n part of the earbuds D fits into the D position on the projection of the headphones.* 

Make sure that the earbuds fit straight on, not at an angle, to prevent <sub>w</sub> the earbuds from detaching and remaining in your ears. Walkman ([I] using a soft dry *cloth, if the terminal is wet or dirty. the order of the left (* $\square$ *) part first, then the right (* $\square$ *) part. 2 Attach your Walkman to the USB cradle in About the manuals To see the detailed information about WALKMAN®, access to Help Guide on the internet. http://rd1.*

*sony.net/help/dmp/nwzws610/h\_ww/ While browsing is free, you may be charged a communication fee according to your carrier contract. Regarding the basic operations, the customer support website URL and Important Information, refer to "How to Install and Read the Help Guide" section on this manual. Contents Please check the items in the package. ÿÿWalkman (1) ÿÿRemote Commander (1) ÿÿUSB cradle (1) ÿÿEarbuds (1 set) ÿÿSwimming earbuds (1 set) jiyAdjustment band (1) ÿiyHolder (1) ÿiQuick Start Guide (this manual) ÿiUsing your Walkman while Swimming □ Tactile dot □ Neckband □ Earbud □ Headphone section Bluetooth lamp (Bluetooth) button VOL (Volume) +\*1/– button Press the VOL + button to turn up and the VOL – button to turn down the volume.*

 *MODE button ©2014 Sony Corporation Printed in Malaysia 4-536-905-13(1) Terminals (Play) button\*1 RESET button OPR (Operation) lamp (Power) button (Previous) button (Next) button Built-in Bluetooth antenna N-mark Built-in microphone 3 Connect your Walkman to an operating computer using the USB cradle. It takes about 1.5 hours to fully charge the battery. Make sure that the terminals of your Walkman (* $\Box$ *) and the USB cradle* ( $\Box$ ) are in contact with each other. 7 or earlier: [Start] – [Computer] – [WALKMAN] – [FOR\_WINDOWS] – [Help\_Guide\_Installer(.exe)]. *Windows 8: [Start screen] – [Desktop] – [File Explorer] – [Computer] – [WALKMAN] – [FOR\_WINDOWS] – [Help\_ Guide\_Installer(.exe)]. Windows 8.1: [Desktop] – [File Explorer] – [This PC] – [WALKMAN] – [FOR\_WINDOWS] – [Help\_Guide\_Installer (.*

exe)]. Mac: [Finder] – [WALKMAN] – [FOR\_MAC] – [Help\_Guide\_Installer\_for\_mac]. 3 Follow the on-screen instructions to complete the installation. *4 To read the Help Guide, double-click the Note To wevent battery deterioration, charge the battery at least once every six months or every year. shortcut or the alias icon generated on your computer. ¼¼Hint Tip of the inner part The Remote Commander cannot be charged because a lithium coin cell whattery is used in it. If the remaining battery power is low or insufficient, replace the battery of the Remote Commander.* @@@@on the right ( $\Box$ ) part for 3 seconds *to turn on your Walkman. @@Symptom & Remedy You cannot connect using the Bluetooth function. @@@@If the Walkman is not connected, tap the model name.*

You cannot operate your Walkman by the Remote Commander (supplied). *Make sure that the Remote Commander is turned on. Make sure that your Walkman is turned on. 
Reset the Remote Commander and your Walkman.* @@ You cannot use the Remote Commander when it is wet.

*Dry the Remote Commander using a dry cloth. 
Replace the battery of the Remote Commander.* **@@@@@@@@Record them in the space provided** *below. @@Model No. @@To read it, install the supplied software on your computer.*

*@@and other countries. App Store is a service mark of Apple Inc. @@@@@@@@@@@@When the list of detected devices appears, select [NWZ-WS613] or [NWZ-WS615]. If passkey input is required, input "0000." Your Walkman and the smartphone are registered to each other and a connection is made. 1 Turn your Walkman on. 2 Turn the Remote Commander on. The Remote Commander is turned on by pressing and holding the button for 2 seconds, and the lamp starts blinking. When the Remote Commander is connected to your Walkman, the lamp goes off. ¼¼Hint You can pair your Walkman and smartphone using the one-touch (NFC)*  $\hat{L}$  *function.* 

*Refer to the Help Guide installed on your computer or at the URL mentioned in the "About the manuals" section on the cover page of this manual for details. 3 Press the desired button to operate your Walkman. The computer does not recognize your Walkman. "Attach your Walkman to the USB cradle (supplied) properly and firmly. Charging will start (the OPR lamp lights up in orange) even if the connection was not made properly, but there is a possibility that the computer has not recognized the Walkman. In such a case, remove the Walkman from the USB cradle and then attach to the USB cradle again. ˎˎIf the remaining battery power is low or insufficient, charge the battery. ˎˎWhen you use your Walkman for the first time, or if you have not used the Walkman for a long time, it may take a few minutes to be recognized by the computer, even if charging has already started (the OPR lamp lights up in orange). Check that the computer recognizes the Walkman after you have connected it to the computer for about 10 minutes. You cannot register (pair) to a Bluetooth device. ˎˎIf the support profiles are different, your Walkman and Bluetooth device cannot be paired. @@@@After use, be sure to take the earbuds off your ears gently. @@At ˎˎ a high volume outside sounds may become inaudible. @@As ˎˎ the headphones are of open-air design, sounds go out through the headphones. Remember not to disturb those close to you. If tanning oil or sunscreen gets onto your Walkman or the Remote Commander, wash it off using lukewarm water. Otherwise, it may.*

[You're reading an excerpt. Click here to read official SONY NWZ-](http://yourpdfguides.com/dref/5742897)

[WS613 user guide](http://yourpdfguides.com/dref/5742897)

<http://yourpdfguides.com/dref/5742897>